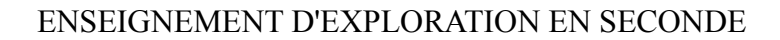

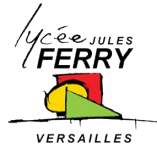

SEQUENCE 2: module Energie/ Environnement & Architecture et Construction

DIAGNOSTIQUE DE PERFORMANCE ENERGETIQUE D'UNE MAISON INDIVIDUELLE

## **Sommaire**

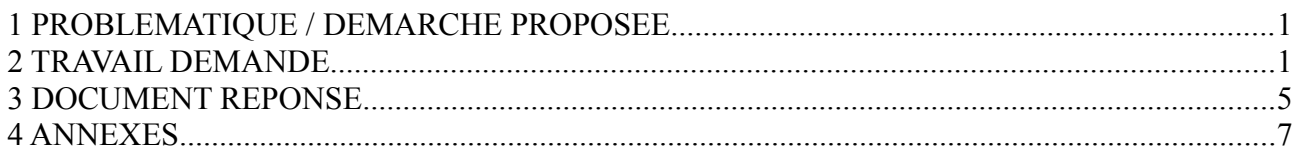

**Situation:** *Un groupe de construction immobilière proposant de nombreux types de maisons individuelles à bâtir souhaite obtenir le DPE d'un de ses nouveaux modèles de pavillon plain-pied.*

*Technicien chargé du dossier, vous êtes missionné par le groupe pour effectuer le diagnostic DPE de ce modèle en fonction du mode de chauffage requis, plusieurs scénarios de chauffage seront testés.*

*La simulation du diagnostic DPE sera réalisée à l'aide du logiciel « Archimist »*

*Le modèle étudié est une habitation individuelle de type pavillon de plain-pied sur vide sanitaire : voir doc. ANNEXES « caractéristiques de l'unité d'habitation ».*

# **1 PROBLEMATIQUE / DEMARCHE PROPOSEE**

Quelle est selon vous la problématique qui se pose au technicien chargé de la mission?

................................................................................................................................................................ ................................................................................................................................................................ Proposez une démarche visant à répondre à cette problématique.

................................................................................................................................................................

# **2 TRAVAIL DEMANDE**

1 – Lancer le logiciel Archimist (login: eleve / eleve).

*Archimist est un logiciel permettant de simuler un DPE en fonction du plan de l'habitation, il calcule en temps réel le bilan thermique suivant un mode de chauffage déterminé, ainsi que la consommation et le coût annuel du chauffage. Il permet de simuler et de comparer différents scénarios de chauffage.*

Cliquez sur « Projet » puis « Nouveau » compléter les différents champs de la fenêtre suivant la description donnée dans le doc. « Caractéristiques de l'unité d'habitation ». Nous supposerons la maison implantée dans notre région.

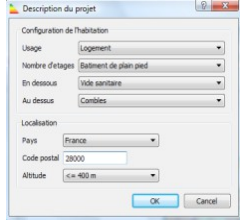

2 – Vous remarquerez qu'il y a 3 onglets : vide-sanitaire, RDC et combles, **cliquez sur l'onglet RDC.**

Dans la zone graphique, commencer par construire les murs

**extérieurs** de la maison à l'aide de l'outil Mur porteur (laissez pour l'instant la configuration du mur par défaut : calcaire dur – ép. 0,4m).

Vous devez arriver au résultat ci-contre :

*Rmq : les longueurs des murs peuvent être rentrées au clavier dans le champ correspondant ou définies directement à la souris.*

Veillez bien à avoir un contour fermé et une seule pièce de créée. Sauvegarder votre projet sous la forme : NOM\_Prenom\_CLASSE .

3 – Nous allons maintenant réaliser les cloisons intérieures : cliquez sur puis  **« nouvelle composition » choisir la couleur rouge**, cette fois réduisez l'épaisseur à 0.1m (les cloisons sont plus minces que les murs extérieurs) mais laissez la composition par défaut : calcaire dur, puis tracez les cloisons

*catégories, la modification se répercutera automatiquement sur tous les murs d'une même couleur.*

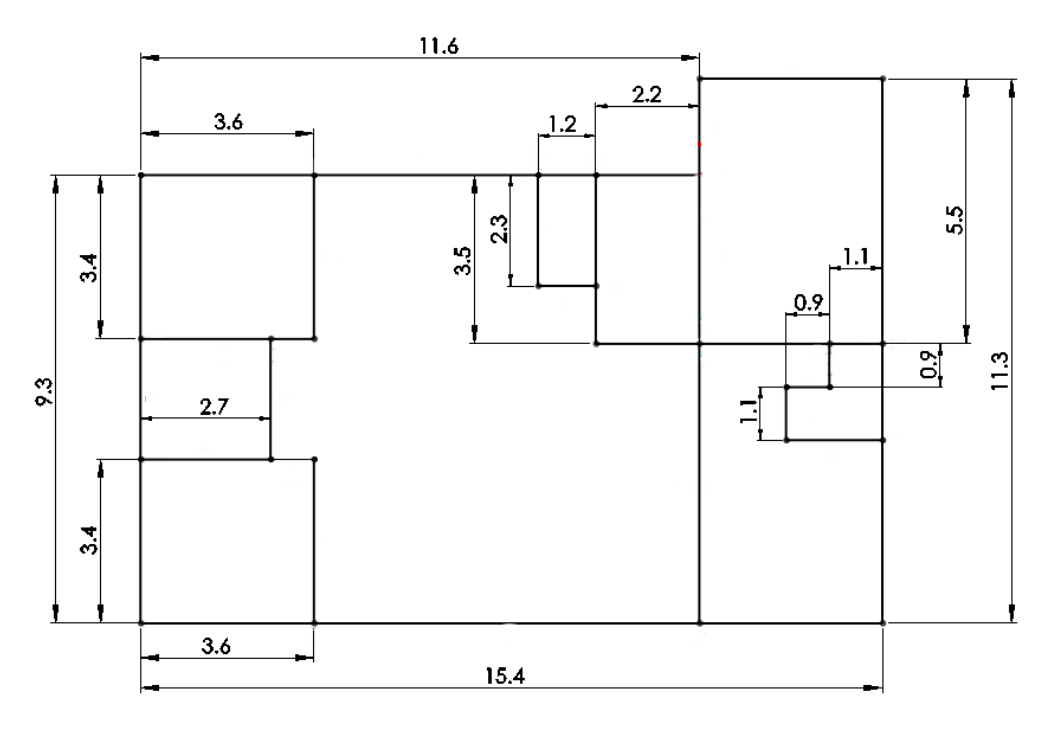

Les dimensions ne sont données qu'à titre indicatif, essayez de les respecter approximativement vu que l'épaisseur des murs n'est pas prise en compte, le plus important est d'obtenir la surface de la pièce la plus proche possible du plan original (voir doc. *ANNEXES* « Caractéristiques de l'unité d'habitation »), cette surface est visible dans un champ en haut à gauche lorsque vous cliquez sur le sol d'une pièce, les murs peuvent être déplacés en les faisant glisser avec la souris.

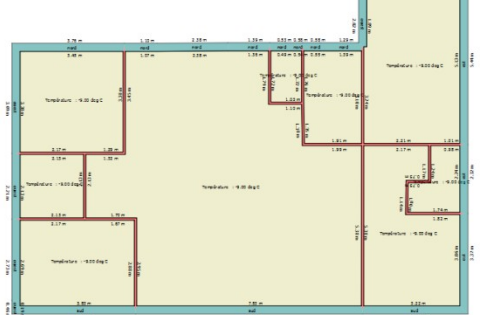

# $\frac{1}{\sqrt{2}}$   $\frac{1}{\sqrt{2}}$   $\frac{1}{\sqrt{2}}$

 $225 - 44$ Cance intérieures suivant le plan simplifié donné ci-dessous. *Il y aura au final 2 types de murs : les murs extérieurs en bleu et les cloisons en rouge, la composition des murs pourra être facilement modifiée en sélectionnant un mur d'une des 2* 

LYCEE JULES FERRY; VERSAILLES; 17 NOVEMBRE 2016

LYCEE JULES FERRY; VERSAILLES; 17 NOVEMBRE 2016

Pour « connecter » les murs entre eux faites les dépasser avec la souris légèrement sur l'extérieur du second mur. Certains murs inutiles pour la simulation ont été supprimés.

Vous devez obtenir le résultat du dessin en bas de page précédente.

 $4 -$ Ajout des fenêtres et des portes : cliquer sur **Ouverture** puis placer les fenêtres et les portes conformément à la description du doc. « Caractéristiques de l'unité d'habitation ». La dimension et la position importent peu, le plus important est la surface de l'élément et son matériau, placez les conformément au doc. « Caractéristiques de l'unité d'habitation »

Vous devez obtenir le résultat ci-contre :

*Le dessin du plan de la maison est maintenant terminé. Nous allons pouvoir réaliser la simulation du DPE.* 

La température extérieure est par défaut de -9° C.

La maison est chauffée par des radiateurs électriques dans chaque pièce (sauf le garage, le WC et le dressing), nous allons simuler ce premier scénario.

5 - Ajoutez un radiateur électrique autonome dans chaque pièce : cliquer sur

A dans « type » choisir « radiateur autonome » et dans « energie » choisir « electricité ». *Dans Archimist une « chaudière » désigne une source de chaleur.*

Placez un premier radiateur dans le séjour : immédiatement on voit la puissance manquante qu'il faudrait pour obtenir la température du thermostat.

Faites de même pour chaque pièce de l'habitation (sauf le garage, le WC et le dressing).

*Compléter le document réponse en relevant les résultats donnés par le logiciel.*

6 – Modifiez la composition et l'épaisseur des murs d'après le doc. « Caractéristiques de l'unité d'habitation ». Les cloisons seront composées de polystyrène expansé ép. 0,1m et de Placoplatre

BA13.

Modifiez la composition du sol et du plafond d'après le doc. « Caractéristiques de l'unité d'habitation » : sélection sol ou plafond en haut de la fenêtre.

Observez le changement de l'étiquette DPE au fur et à mesure des modifications…elle doit s'améliorer !

*Compléter le document réponse avec vos observations et relevez les résultats donnés par le logiciel.*

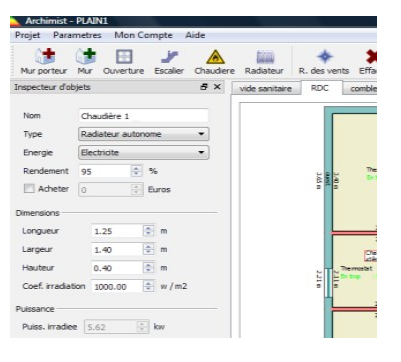

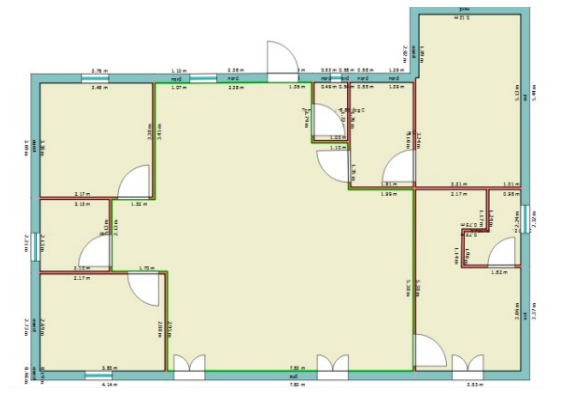

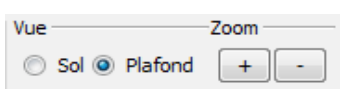

Materiau

Béton cellulaire 600 kg / m3

Polystyrène expansé

**Epais** 

 $0.2$ 

 $0.1$ 

Composition

Ach.

 $\Box$ 

7 - Optimisez les radiateurs pour atteindre la température de consigne (19° C) dans toutes les pièces : ne modifiez pas les caractéristiques par défaut des radiateurs (rendement 95%, irradiation 1000 W/m<sup>2</sup> ) mais augmentez (ou diminuez) leurs puissances en jouant sur les dimensions (longueur, largeur ou hauteur) de telle sorte qu'il n'y ait pas plus de 300 W de puissance en trop pour obtenir la température du thermostat par défaut (19° C) dans chaque pièce chauffée. Le DPE change-t-il quand on modifie la puissance des radiateurs ? Pourquoi ?

*Complétez le document réponse*

8 – Simulons une température extérieure basse extrême : au menu cliquer sur « Paramètres/scénario chauffage » mettre une température extérieure de -15°C puis OK.

La puissance de vos radiateurs suffit-elle pour maintenir la température de la maison à 19°C dans toutes les pièces ? Le DPE a-t-il changé ? *Complétez le document réponse.*

9 – Augmentez la température du thermostat de 1°C dans toutes les pièces (cliquer sur le sol d'une pièce et augmentez la température de consigne à 20°C).

*Compléter le doc. réponse en relevant les résultats.*

Observez le surcout annuel pour une élévation de 1°C du thermostat et notez vos observations.

Nous allons simuler maintenant un chauffage central au fuel en gardant les mêmes conditions : -15°C extérieur et 20°C intérieur. Supprime TOUS les radiateurs de la maison.

Placez une chaudière central au fuel, dimensions 0.5x0.5x0.5, rendement 88%, irradiation 1000W/m<sup>2</sup> dans le cellier. Cliquez sur **ANTIO** 

Radiateur et mettez des radiateurs (fonte 2 colonnes) raccordés à la chaudière dans toutes les pièces (sauf le garage, le WC et le dressing).

 *Si nécessaire augmentez les dimensions des radiateurs pour que la température de 20°C soit atteinte dans toutes les pièces chauffées.*

10 – Modifiez l'energie de la chaudière (fuel, gaz, électricité, bois) et recherchez la solution donnant le meilleur DPE avec le coût le plus faible pour l'habitant.

*Complétez le document réponse en relevant les résultats donnés par le logiciel.*

11 – Même question que précédemment avec un poele bouilleur à bois (pellets) placé dans le séjour (supprimez alors le radiateur du séjour car le poêle irradie la chaleur lui-même et est suffisant)

*Compléter le document réponse en relevant les résultats donnés par le logiciel.*

12 - Remplacez le poele précédent par une pompe à chaleur fonctionnant à l'electricité placée à l'extérieur de la maison (voir ci-contre) alimentant un chauffage au sol dans toute la maison.

LYCEE JULES FERRY; VERSAILLES; 17 NOVEMBRE 2016

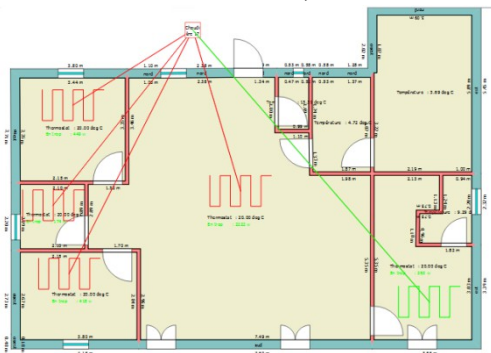

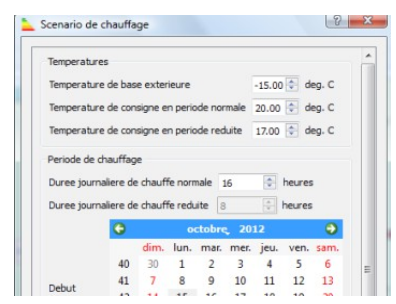

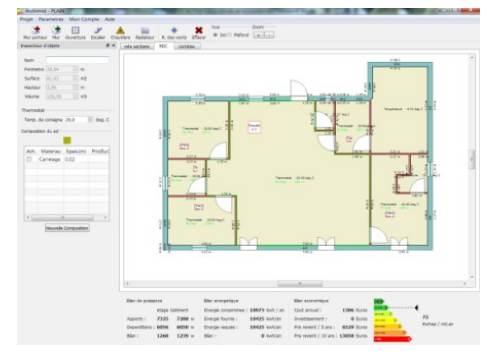

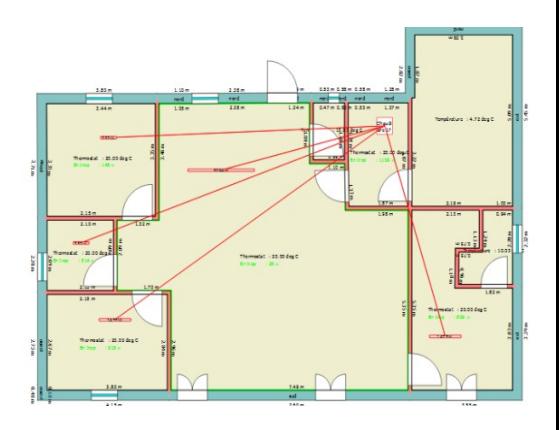

*Compléter le document réponse en relevant les résultats donnés par le logiciel.*

13 – Parmi les possibilités de simulation du logiciel, quelle solution de chauffage adopteriez-vous pour votre maison ? *Complétez le document réponse.*

14 – Suivant la recherche effectuée précédemment sur la maison, modifiez la composition des murs, plafond, sol de la maison afin d'obtenir le meilleur DPE possible.

*Donner votre solution sur le doc. réponse et complétez le bilan énergétique.*

# **3 DOCUMENT REPONSE**

*Réponse 5* – Maison non isolée avec radiateurs électriques (temp ext : -9°C / temp int : 19°C)

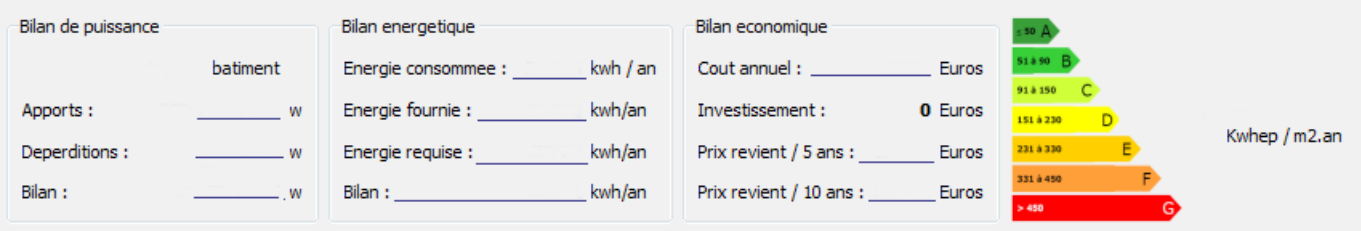

*Réponse 6* – Maison isolée avec radiateurs électriques (temp ext : -9°C / temp int : 19°C)

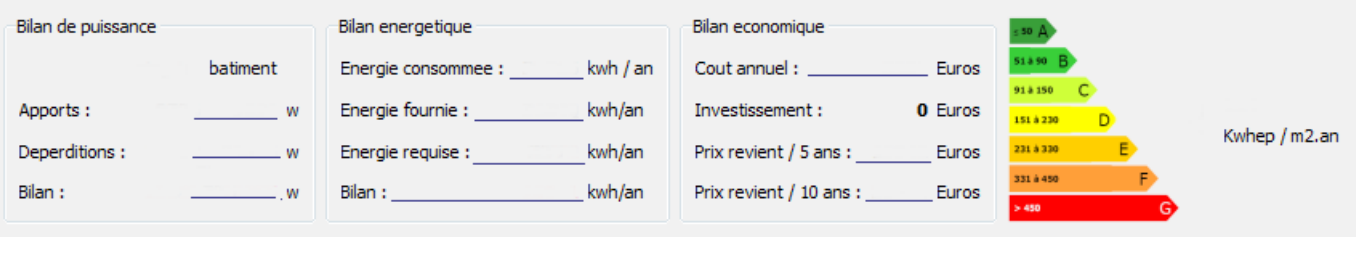

#### *Réponse 7* :

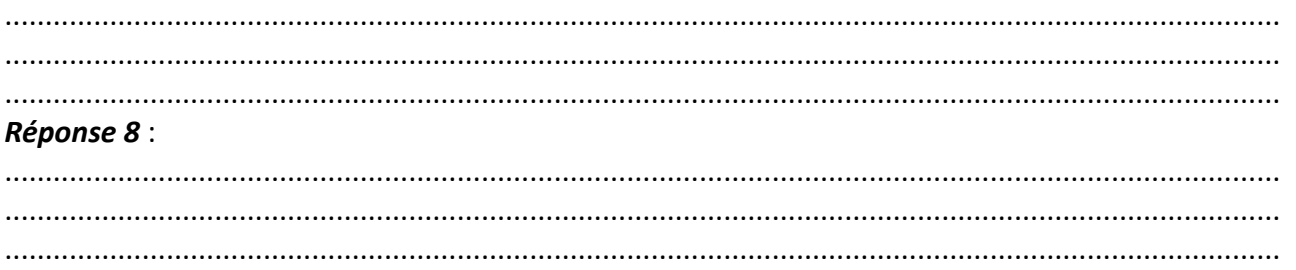

#### *Réponse 9* – Maison isolée avec radiateurs électriques (temp ext : -15°C / temp int : 20°C)

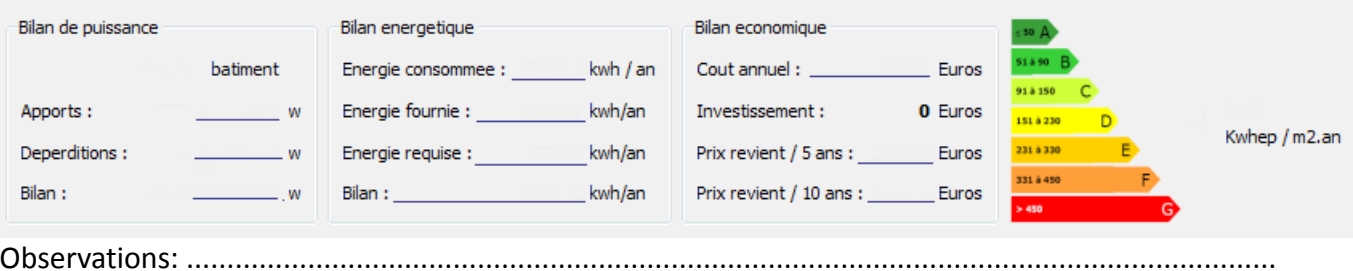

LYCEE JULES FERRY; VERSAILLES; 17 NOVEMBRE 2016

(temp ext : -15°C / temp int : 20°C)

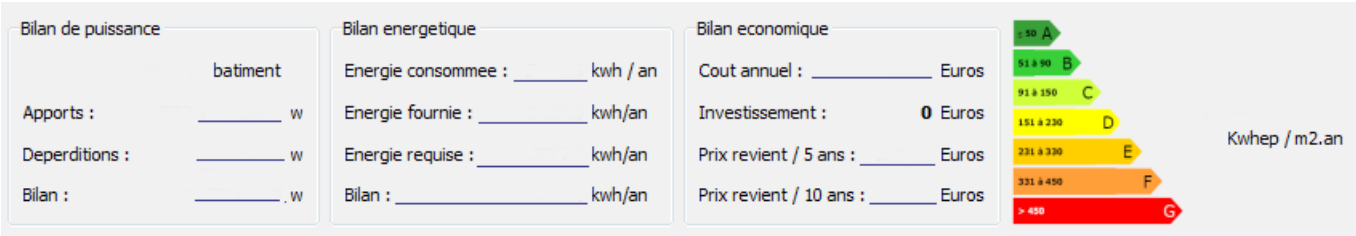

Réponse 11 – solution poêle bouilleur à bois (pellets) (temp ext : -15°C / temp int : 20°C)

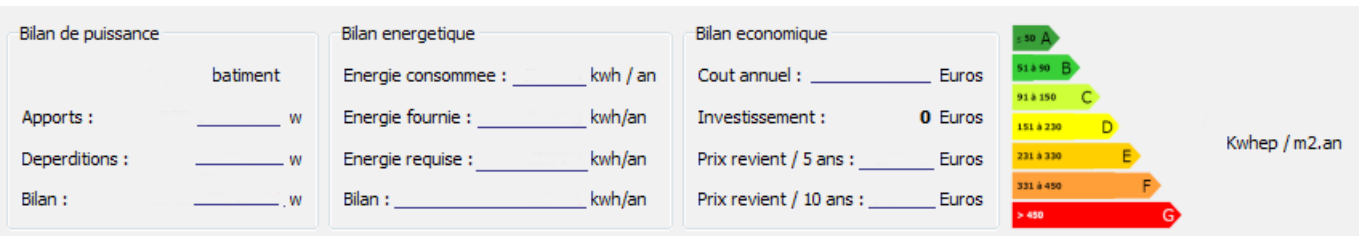

Réponse 12 – solution pompe à chaleur électrique (temp ext : -15°C / temp int : 20°C)

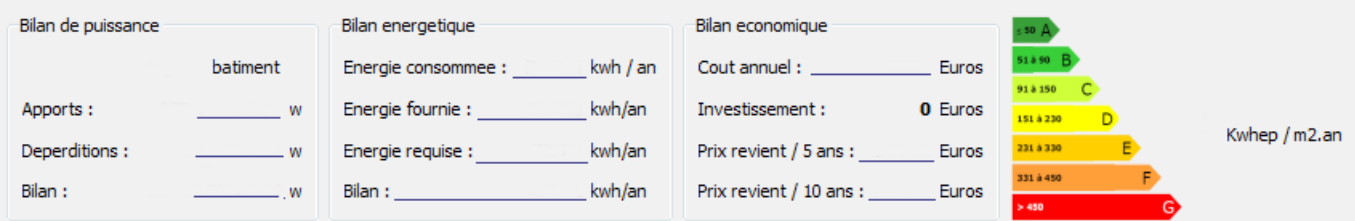

#### Réponse 13 - solution que vous adopteriez :

#### Réponse 14 - Modifications de la maison :

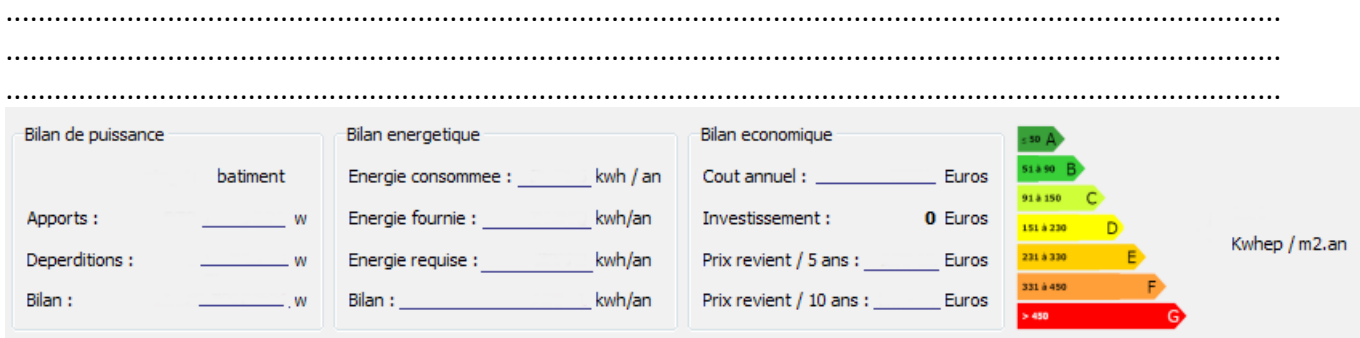

# **4 ANNEXES**

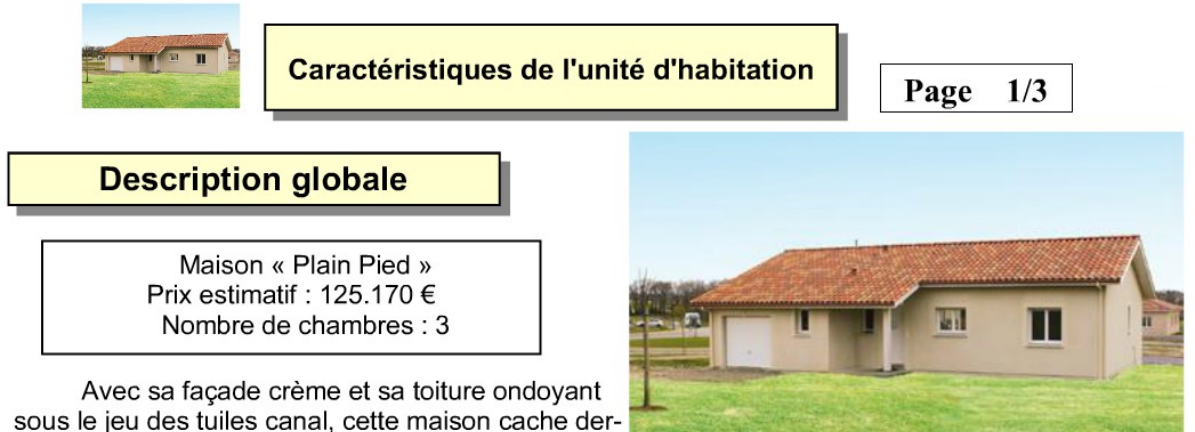

rière une physionomie discrète des solutions énergétiques séduisantes.

A l'intérieur, la conception des lieux est à l'image des facades de la maison. L'espace est segmenté de manière simple, bien défini par une organisation rigoureuse et pratique. Une entrée d'un peu plus de 2 m<sup>2</sup> joue le rôle de sas entre l'extérieur et un confortable séjour de 42 m<sup>2</sup>.

Ce grand espace convivial communique avec une cuisine ouverte d'un peu plus de 9 m<sup>2</sup> qui profite pleinement des deux grandes baies vitrées éclairant la pièce.

De l'autre côté de la cloison, la chambre parentale est légèrement plus petite que les chambres 1 et 2, mais elle bénéficie de l'apport d'une salle d'eau de 2,33 m<sup>2</sup> avec douche et lavabo, ainsi que d'un dressing ouvert de 3,17 m<sup>2</sup> dans lequel on pénètre en passant sous un arc cintré.

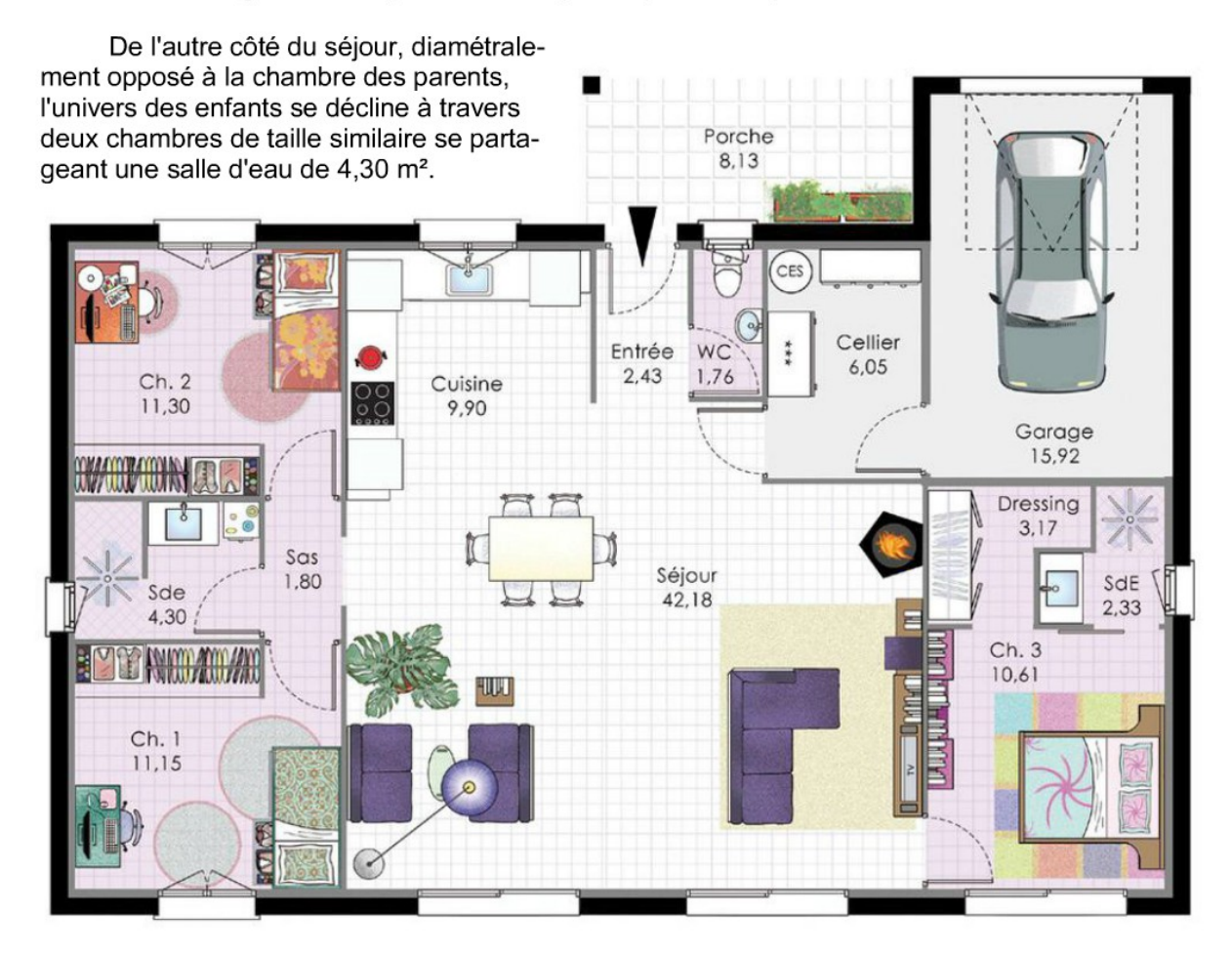

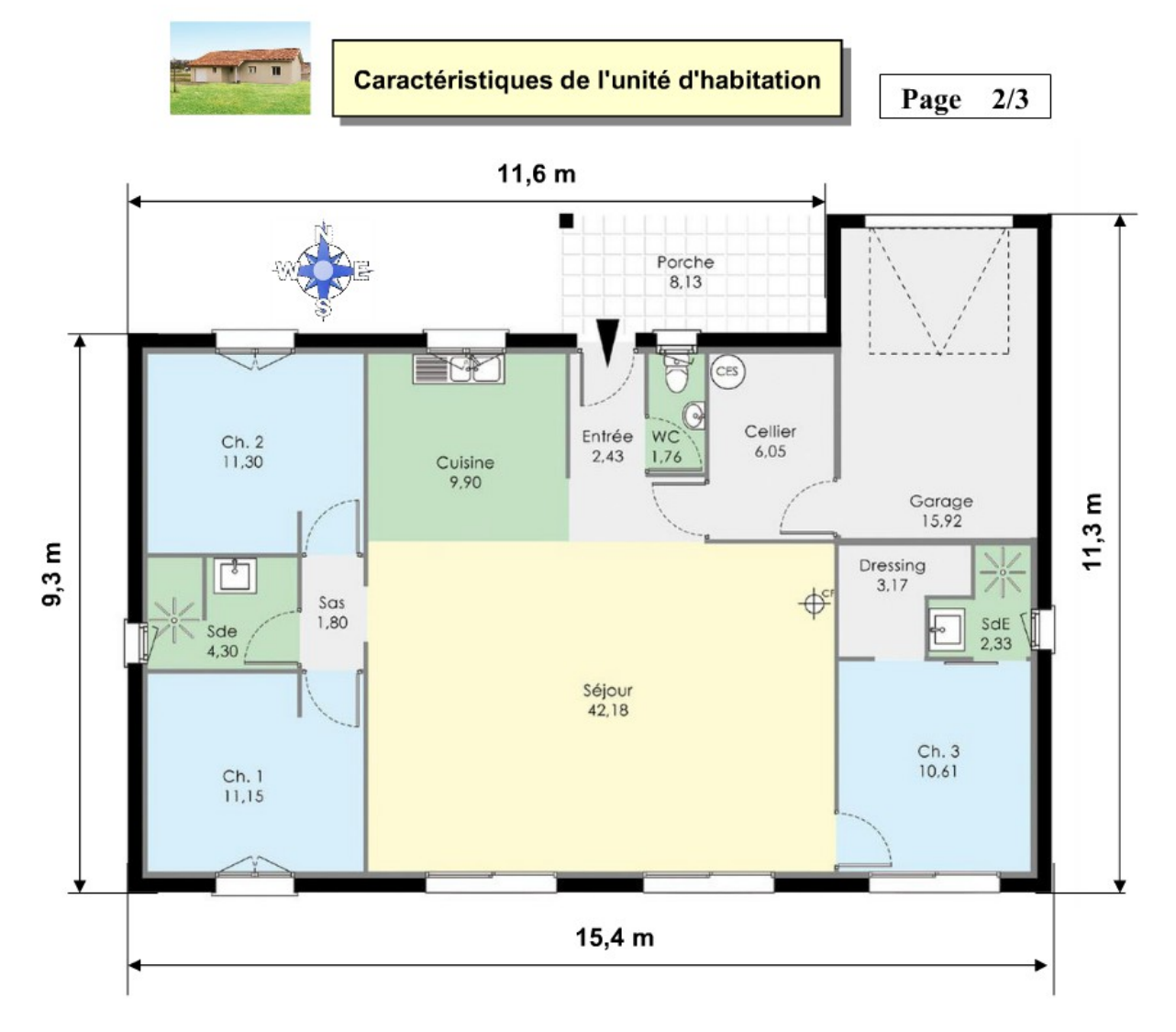

Outre un plan bien pensé, la grande force de cette maison réside dans l'alliance d'une isolation renforcée couplée à un chauffe-eau solaire

Le chauffe-eau solaire quant à lui capte l'énergie du soleil et la transporte, afin de fournir de l'eau chaude sanitaire. Les murs de la maison sont en MI 335, un bloc de béton cellulaire au pouvoir isolant de deux à huit fois supérieur à un matériau traditionnel. C'est sa structure alvéolaire comprenant jusqu'à 80 % d'air qui lui donne ce fort pouvoir isolant. Il est recouvert d'un isolant intérieur en polystyrène de 10 cm d'épaisseur.

La charpente de la maison est de type fermette, et supporte une couverture de tuiles en terre cuite posée sur des liteaux traités. L'isolation se fait par le biais de laine de roche soufflée (Hauteur 270 mm) sur toute la surface des plafonds habitables, pour une résistance thermique ( $R = 6$  m<sup>2°</sup>C/W). Les menuiseries en

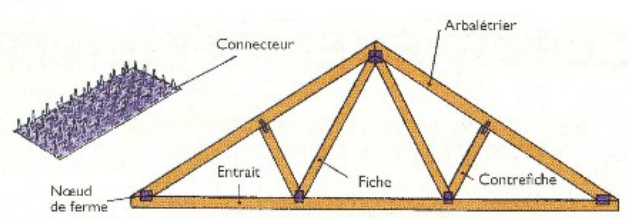

PVC sont équipées de doubles vitrages 4-16-4 à faible émissivité et gaz argon.

L'électricité est réalisée conformément aux références préférentielles Bleu Ciel d'EDF.

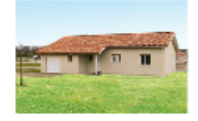

 $3/3$ Page

### Matériaux de construction et équipements

#### **Description**

Hauteur sous plafond moyenne HSP<2,5m

#### **Murs**

- Blocs de béton cellulaire 600 Kg/m3 Epaisseur: 20 cm Valeur de R : 1.82 m<sup>2°</sup>C/W
	- Calcul de U (1/R) : 0,55 W/m<sup>2°</sup>C
- Isolation par l'intérieur Polystyrène, épaisseur : 10 cm

#### Plafond

- Sous solives bois, combles perdus
- Isolation par laine de roche soufflée Hauteur 270 Valeur de R : 6 m<sup>2°</sup>C/W

#### Sol

- Dalle de béton isolée sur vide sanitaire
- Epaisseur isolant: 6 cm
- Carrelage  $\bullet$

#### Porte

- Surface:  $2 m<sup>2</sup>$
- Porte simple en PVC Blanc

#### **Fenêtres**

- Menuiseries en PVC Blanc
- Double vitrage 4-16-4 Chargé ARGON
- Surfaces:  $\ddot{\phantom{0}}$ 
	- 1  $m<sup>2</sup>$  chaque fenêtre
	- 2 m<sup>2</sup> chaque porte-fenêtre
	- 0,5 m<sup>2</sup> chaque fenêtre pour les salles d'eau

#### Chauffage

A définir  $\bullet$ 

#### **Eau Chaude Sanitaire ECS**

Pas de ECS - Chauffe-eau solaire individuel

#### Compteur électrique

Compteur Jour/Nuit 15 kVA

#### Autre

- Pas de climatisation
- Pas de système de ventilation